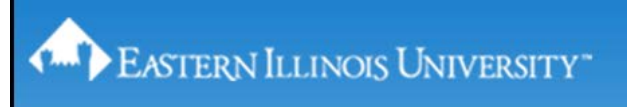

## **Show / Hide Menu Bar in Internet Explorer 9**

By default, Windows Internet Explorer 9 does not show the Menu Bar (File, Edit, View, Favorites, Tools, and Help) at the top of the browser screen. This can cause frustration to a user who is accustomed to having and using the features the Menu Bar contains. There are options available that will show the Menu Bar either temporarily or permanently.

1. To temporarily show the Menu Bar the 'Alt' key becomes a toggle switch.

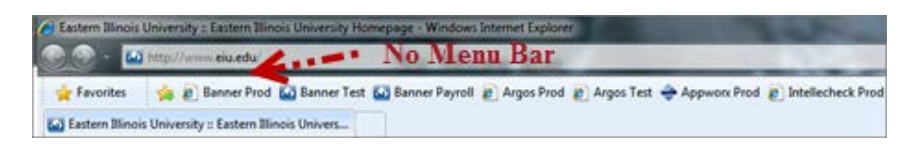

Open Internet Explorer and no Menu Bar is displayed.

Press the 'Alt' key and then release. (The Menu Bar will display until you leave the page).

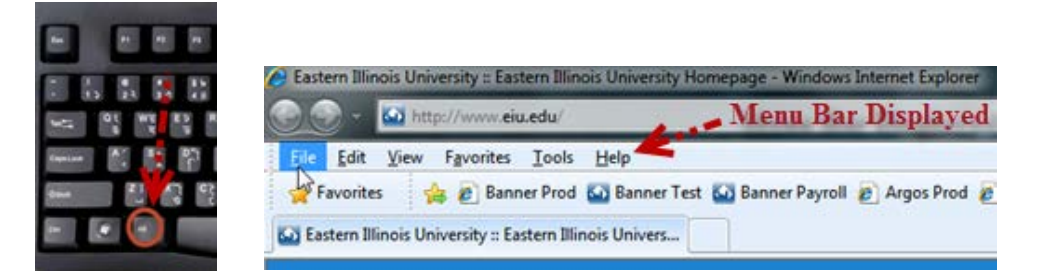

The Menu Bar is now displayed.

- 2. To show the Menu Bar permanently, follow these steps.
	- 1. Open Internet Explorer 9.

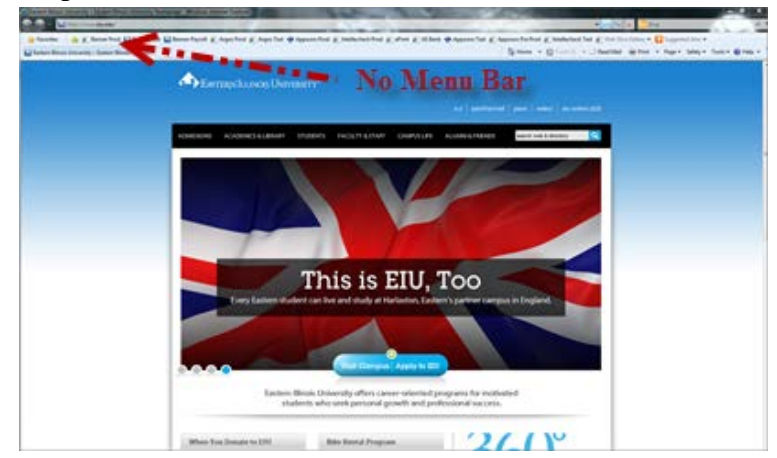

2. Press the 'Alt' key to show the Menu Bar.

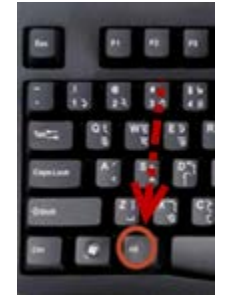

3. Click on 'View', move your mouse to 'Toolbars', and then click on 'Menu Bar'.

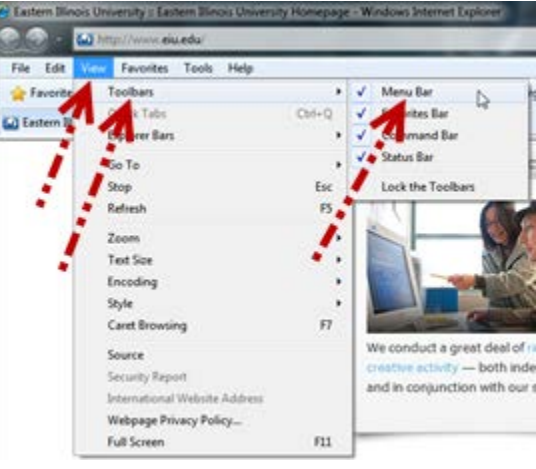

Once there is a checkmark next to 'Menu Bar', the Menu Bar will now be displayed each time you open Internet Explorer. Reverse this process to hide the menu bar.